## Adding a Name to the Rolodex

## How do I add Key Personnel or Investigators from other organizations (non JHU employees) to my proposal?

You can add a non-JHU employee investigator or a non-JHU employee key person to your proposal from the Rolodex. In order to reduce the number of duplicate entries in the Rolodex, please perform a search for the person and/or the organization to see if an entry for them already exists. If not, you can add the person and their information to the Rolodex.

Before you add a name, be sure to search the Rolodex to determine if the name is already in it. This saves you time, and avoids adding redundant information to the database.

- 1. Click the **Maintain Rolodex** icon
- 2. Click **Cancel>** to close the ROLODEX SEARCH window.
- 3. Click the **Add** icon or select **Edit** > **Add**.

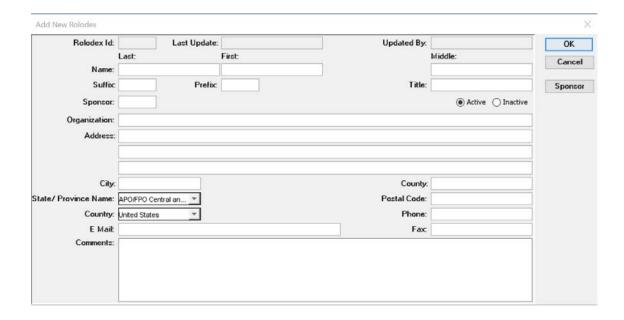

- 4. Complete the **ADD NEW ROLODEX** form. Be sure to change the state and country to the correct information from the default information.
- 5. Click **OK>**. The Rolodex window now has a line for this entry.